GPX Viewer has the ability to display information that can not be usually recorded by smartphones such as cadence, heart rate, power or temperature. To record tracks with such information data can be imported from different app or device. These files coming from the apps such as Strava or Garmin devices can be converted in either websites or applications to GPX or KML files.

Convertor to GPX file type: [gps\\_visualizer](https://www.gpsvisualizer.com/gpsbabel/)

- 1. First off you need to start GPX Viewer.
- 2. On the map screen tap on **…** button in top right corner in **top toolbar** and from menu select **OpenWeatherMap**. If you have hidden this button, open left main menu, then tap on **Settings** button. In settings screen tap on **Maps** button and then **OpenWeatherMap**.
- 3. In shown dialog choose some overlay which you want to be shown over the online map in GPX Viewer.

Below is video showing following instructions above:

From: <https://docs.vecturagames.com/gpxviewer/>- **GPX Viewer User Guide**

Permanent link: **<https://docs.vecturagames.com/gpxviewer/doku.php?id=playground:playground&rev=1678454899>**

Last update: **2023/03/10 13:28**

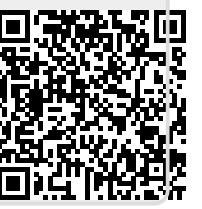